Cloudera Runtime 7.1.8

# **Starting and Stopping Apache Impala**

**Date published: 2020-11-30 Date modified: 2022-08-25**

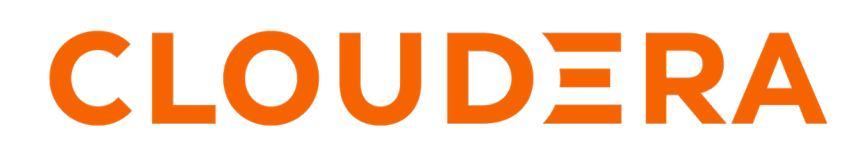

**<https://docs.cloudera.com/>**

# **Legal Notice**

© Cloudera Inc. 2024. All rights reserved.

The documentation is and contains Cloudera proprietary information protected by copyright and other intellectual property rights. No license under copyright or any other intellectual property right is granted herein.

Unless otherwise noted, scripts and sample code are licensed under the Apache License, Version 2.0.

Copyright information for Cloudera software may be found within the documentation accompanying each component in a particular release.

Cloudera software includes software from various open source or other third party projects, and may be released under the Apache Software License 2.0 ("ASLv2"), the Affero General Public License version 3 (AGPLv3), or other license terms. Other software included may be released under the terms of alternative open source licenses. Please review the license and notice files accompanying the software for additional licensing information.

Please visit the Cloudera software product page for more information on Cloudera software. For more information on Cloudera support services, please visit either the Support or Sales page. Feel free to contact us directly to discuss your specific needs.

Cloudera reserves the right to change any products at any time, and without notice. Cloudera assumes no responsibility nor liability arising from the use of products, except as expressly agreed to in writing by Cloudera.

Cloudera, Cloudera Altus, HUE, Impala, Cloudera Impala, and other Cloudera marks are registered or unregistered trademarks in the United States and other countries. All other trademarks are the property of their respective owners.

Disclaimer: EXCEPT AS EXPRESSLY PROVIDED IN A WRITTEN AGREEMENT WITH CLOUDERA, CLOUDERA DOES NOT MAKE NOR GIVE ANY REPRESENTATION, WARRANTY, NOR COVENANT OF ANY KIND, WHETHER EXPRESS OR IMPLIED, IN CONNECTION WITH CLOUDERA TECHNOLOGY OR RELATED SUPPORT PROVIDED IN CONNECTION THEREWITH. CLOUDERA DOES NOT WARRANT THAT CLOUDERA PRODUCTS NOR SOFTWARE WILL OPERATE UNINTERRUPTED NOR THAT IT WILL BE FREE FROM DEFECTS NOR ERRORS, THAT IT WILL PROTECT YOUR DATA FROM LOSS, CORRUPTION NOR UNAVAILABILITY, NOR THAT IT WILL MEET ALL OF CUSTOMER'S BUSINESS REQUIREMENTS. WITHOUT LIMITING THE FOREGOING, AND TO THE MAXIMUM EXTENT PERMITTED BY APPLICABLE LAW, CLOUDERA EXPRESSLY DISCLAIMS ANY AND ALL IMPLIED WARRANTIES, INCLUDING, BUT NOT LIMITED TO IMPLIED WARRANTIES OF MERCHANTABILITY, QUALITY, NON-INFRINGEMENT, TITLE, AND FITNESS FOR A PARTICULAR PURPOSE AND ANY REPRESENTATION, WARRANTY, OR COVENANT BASED ON COURSE OF DEALING OR USAGE IN TRADE.

# **Contents**

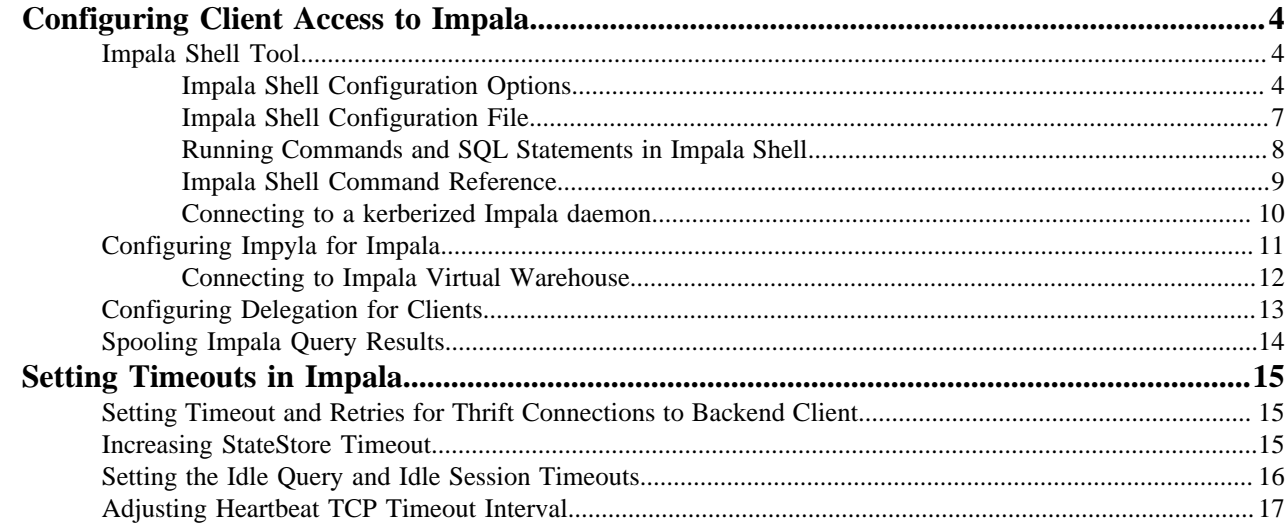

# <span id="page-3-0"></span>**Configuring Client Access to Impala**

Application developers have a number of options to interface with Impala.

The core development language with Impala is SQL. You can also use Java or other languages to interact with Impala through the standard JDBC and ODBC interfaces used by many business intelligence tools. For specialized kinds of analysis, you can supplement the Impala built-in functions by writing user-defined functions in C++ or Java.

You can connect and submit requests to the Impala through:

- The impala-shell interactive command interpreter
- The Hue web-based user interface
- JDBC
- ODBC
- Impyla

Impala clients can connect to any Coordinator Impala Daemon (impalad) via HiveServer2 over HTTP or over the TCP binary. You can control client connections to Impala using the Impala coordinator role available under the Configurations tab for a selected Virtual Warehouse.

## <span id="page-3-1"></span>**Impala Shell Tool**

You can use the Impala shell tool (impala-shell) to set up databases and tables, insert data, and issue queries.

For ad-hoc queries and exploration, you can submit SQL statements in an interactive session. To automate your work, you can specify command-line options to process a single statement or a script file. The impala-shell accepts all the same SQL statements, plus some shell-only commands that you can use for tuning performance and diagnosing problems.

You can install the Impala shell on a local computer and use it as a client to connect with an Impala Virtual Warehouse instance. For more information on installing Impala shell, see the link provided under Related Information.

## <span id="page-3-2"></span>**Impala Shell Configuration Options**

You can specify the following options when starting impala-shell to control how shell commands are executed. You can specify options on the command line or in the impala-shell configuration file.

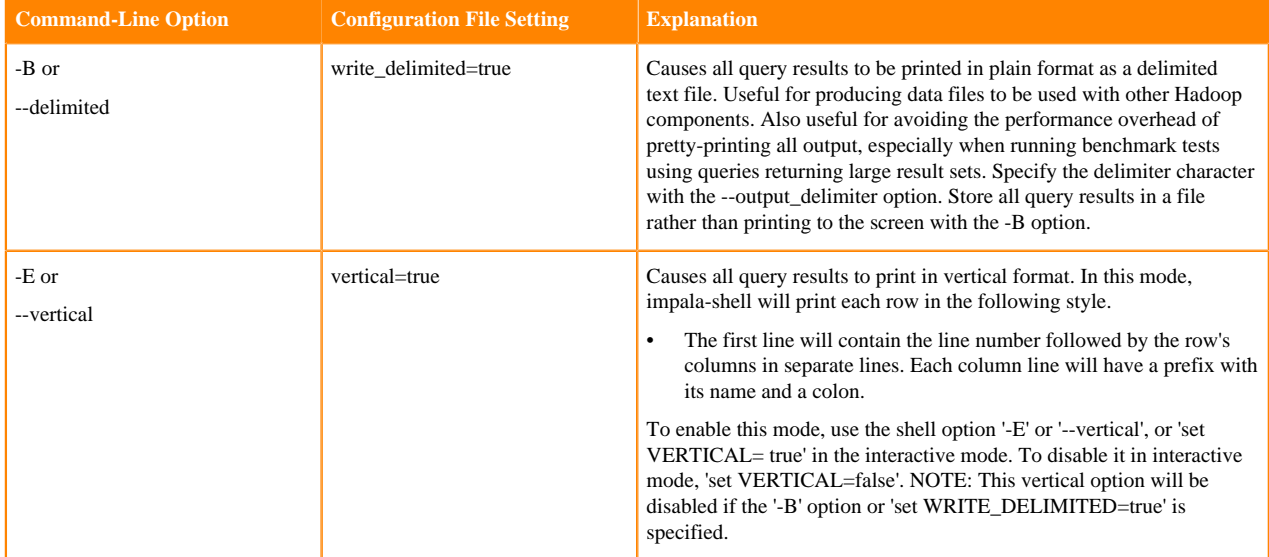

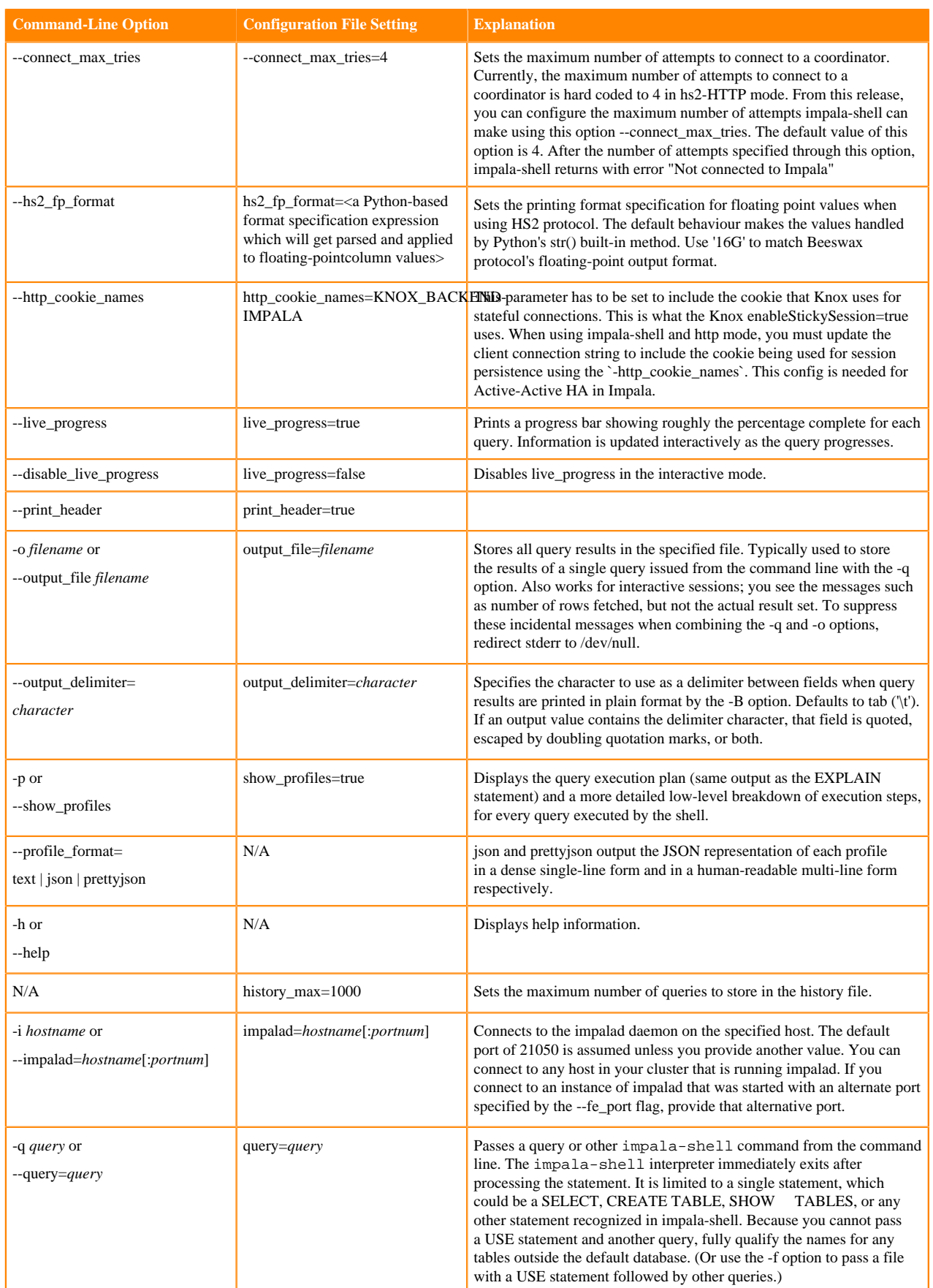

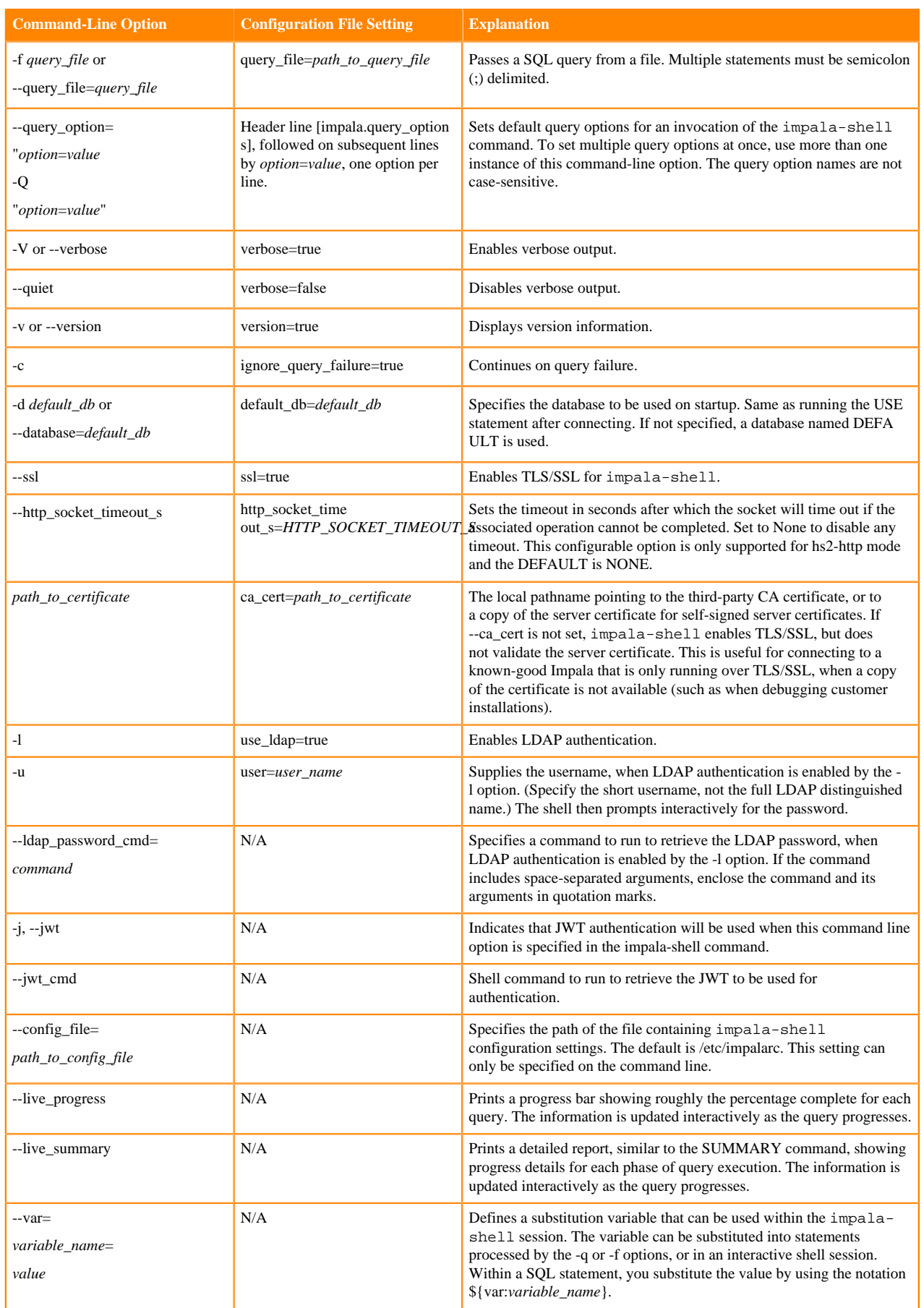

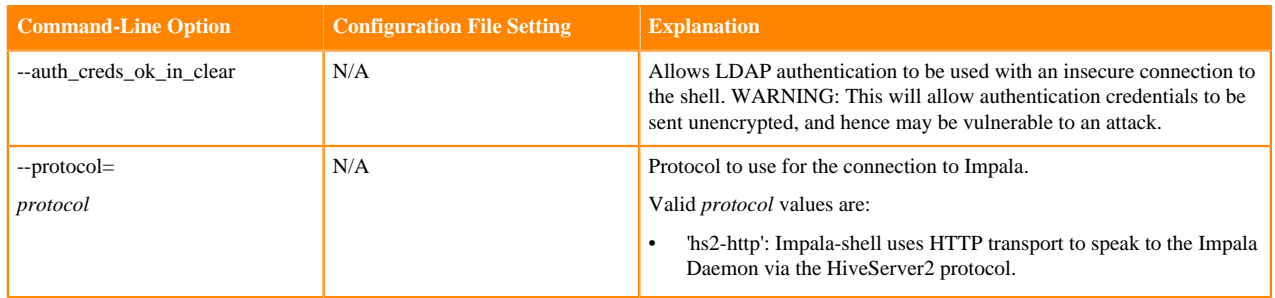

## <span id="page-6-0"></span>**Impala Shell Configuration File**

You can store a set of default settings for impala-shell in the impala-shell configuration file.

The global impala-shell configuration file is located in /etc/impalarc.

The user-level impala-shell configuration file is located in ~/.impalarc.

Note that the global-level file name is different from the user-level file name. The global-level file name does not include a dot (.) in the file name.

The default path of the global configuration file can be changed by setting the \$IMPALA\_SHELL\_GLOBAL\_CON FIG FILE environment variable.

To specify a different file name or path for the user-level configuration file, start impala-shell with the --config \_file impala-shell option set to the path of the configuration file.

Typically, an administrator creates the global configuration file for the impala-shell, and if the user-level configuration file exists, the options set in the user configuration file take precedence over those in the global configuration file.

In turn, any options you specify on the impala-shell command line override any corresponding options within the configuration file.

The impala-shell configuration file (global or user) must contain a header label [impala], followed by the options specific to impala-shell.

The impala-shell configuration file consists of key-value pairs, one option per line. Everything after the # character on a line is treated as a comment and ignored.

The names of the options in the configuration file are similar (although not necessarily identical) to the long-form command-line arguments to the impala-shell command. For the supported options in the configuration file, see [Impala Shell Configuration Options](#page-3-2) on page 4.

You can specify key-value pair options using keyval, similar to the --var command-line option. For example, keyv al=*variable1*=*value1*.

The query options specified in the [impala] section override the options specified in the [impala.query\_options] section.

The following example shows a configuration file that you might use during benchmarking tests. It sets verbose mode, so that the output from each SQL query is followed by timing information. impala-shell starts inside the database containing the tables with the benchmark data, avoiding the need to issue a USE statement or use fully qualified table names.

In this example, the query output is formatted as delimited text rather than enclosed in ASCII art boxes, and is stored in a file rather than printed to the screen. Those options are appropriate for benchmark situations, so that the overhead of impala-shell formatting and printing the result set does not factor into the timing measurements. It also enables the show\_profiles option. That option prints detailed performance information after each query, which might be valuable in understanding the performance of benchmark queries.

[impala] verbose=true default\_db=tpc\_benchmarking

```
write delimited=true
output_delimiter=,
output_file=/home/tester1/benchmark_results.csv
show_profiles=true
keyval=msg1=hello,keyval=msg2=world
```
The following example shows a configuration file that connects to a specific remote Impala node, runs a single query within a particular database, then exits. Any query options predefined under the [impala.query\_options] section in the configuration file take effect during the session.

You would typically use this kind of single-purpose configuration setting with the impala-shell command-line option --config\_file=*path\_to\_config\_file*, to easily select between many predefined queries that could be run against different databases, hosts, or even different clusters. To run a sequence of statements instead of a single query, specify the configuration option query\_file=*path\_to\_query\_file* instead.

```
[impala]
impalad=impala-test-node1.example.com
default_db=site_stats
# Issue a predefined query and immediately exit.
query=select count(*) from web_traffic where event_date = trunc(now(),'dd')
[impala.query_options]
mem_limit=32g
```
## <span id="page-7-0"></span>**Running Commands and SQL Statements in Impala Shell**

This topic provides the commonly used syntax and shortcut keys in impala-shell.

The following are a few of the key syntax and usage rules for running commands and SQL statements in impala-shell.

- To see the full set of available commands, press TAB twice.
- To cycle through and edit previous commands, click the up-arrow and down-arrow keys.
- Use the standard set of keyboard shortcuts in GNU Readline library for editing and cursor movement, such as Ctrl-A for the beginning of line and Ctrl-E for the end of line.
- Commands and SQL statements must be terminated by a semi-colon.
- Commands and SQL statements can span multiple lines.
- Use -- to denote a single-line comment and  $/*$  \*/ to denote a multi-line comment.

A comment is considered part of the statement it precedes, so when you enter  $a - or$  /\* \*/ comment, you get a continuation prompt until you finish entering a statement ending with a semicolon. For example:

[impala] > -- This is a test comment > SHOW TABLES LIKE 't\*';

• If a comment contains the \${*variable\_name*} and it is not for a variable substitution, the \$ character must be escaped, e.g.  $-\$  \\${hello}.

## **Variable Substitution in impala-shell**

You can define substitution variables to be used within SQL statements processed by impala-shell.

**1.** You specify the variable and its value as below.

- On the command line, you specify the option --var=*variable\_name*=*value*
- Within an interactive session or a script file processed by the -f option, use the SET VAR:*variable\_name*=*value* command.
- **2.** Use the above variable in SQL statements in the impala-shell session using the notation: \${VAR:*variable\_name*}.

For example, here are some impala-shell commands that define substitution variables and then use them in SQL statements executed through the -q and -f options. Notice how the -q argument strings are single-quoted to

prevent shell expansion of the \${var:value} notation, and any string literals within the queries are enclosed by double quotation marks.

```
$ impala-shell --var=tname=table1 --var=colname=x --var=coltype=string -q '
CREATE TABLE ${var:tname} (${var:colname} ${var:coltype}) STORED AS PARQUET'
Query: CREATE TABLE table1 (x STRING) STORED AS PARQUET
```
The below example shows a substitution variable passed in by the --var option, and then referenced by statements issued interactively. Then the variable is reset with the SET command.

```
$ impala-shell --quiet --var=tname=table1
[impala] > SELECT COUNT(*) FROM \S{var:tname};
[impala] > SET VAR:tname=table2;
[impala] > SELECT COUNT(*) FROM ${var:tname}};
```
When you run a query, the live progress bar appears in the output of a query. The bar shows roughly the percentage of completed processing. When the query finishes, the live progress bar disappears from the console output.

## <span id="page-8-0"></span>**Impala Shell Command Reference**

Use the following commands within impala-shell to pass requests to the impalad daemon that the shell is connected to. You can enter a command interactively at the prompt or pass it as the argument to the -q option of impala-shell.

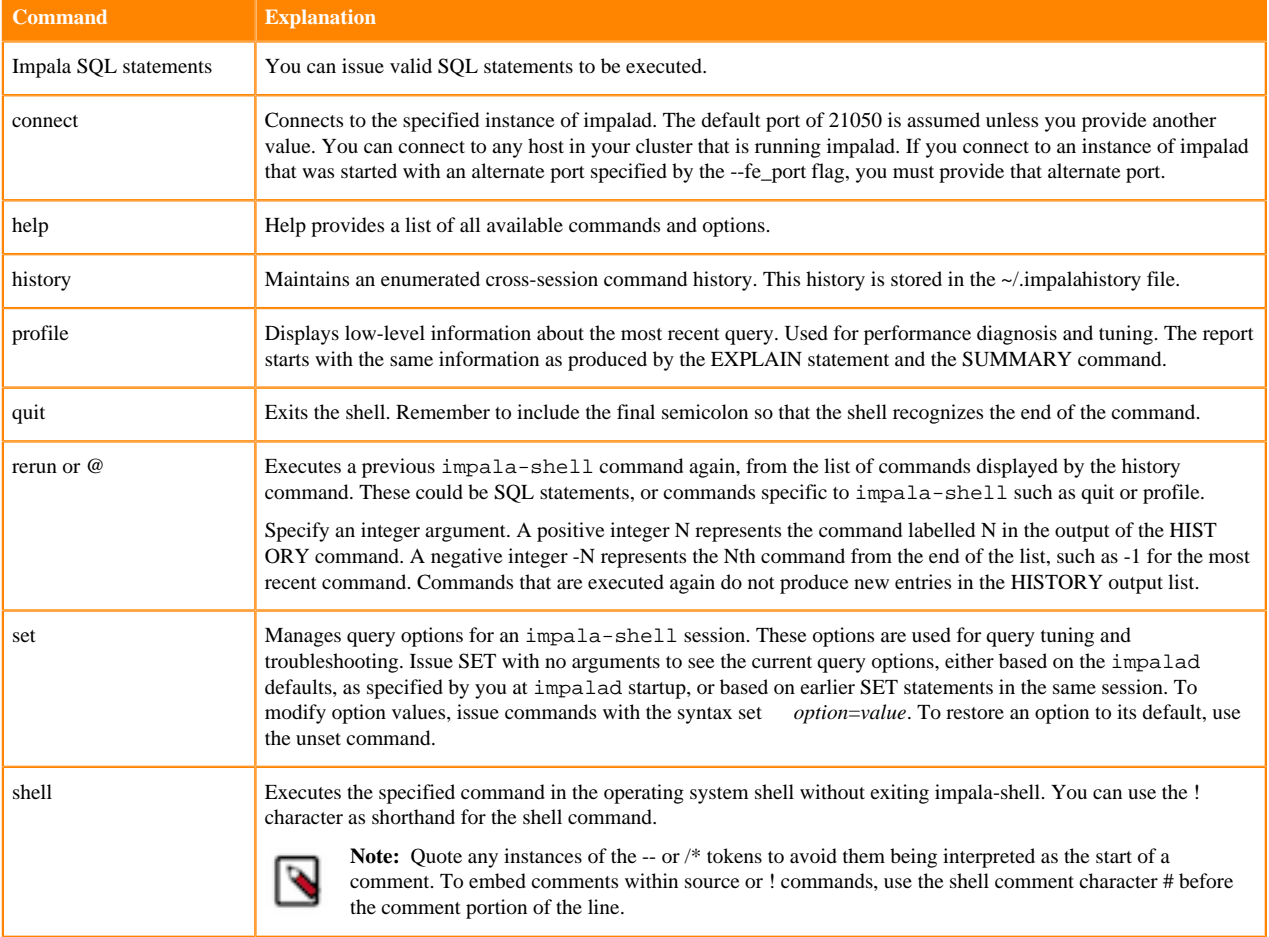

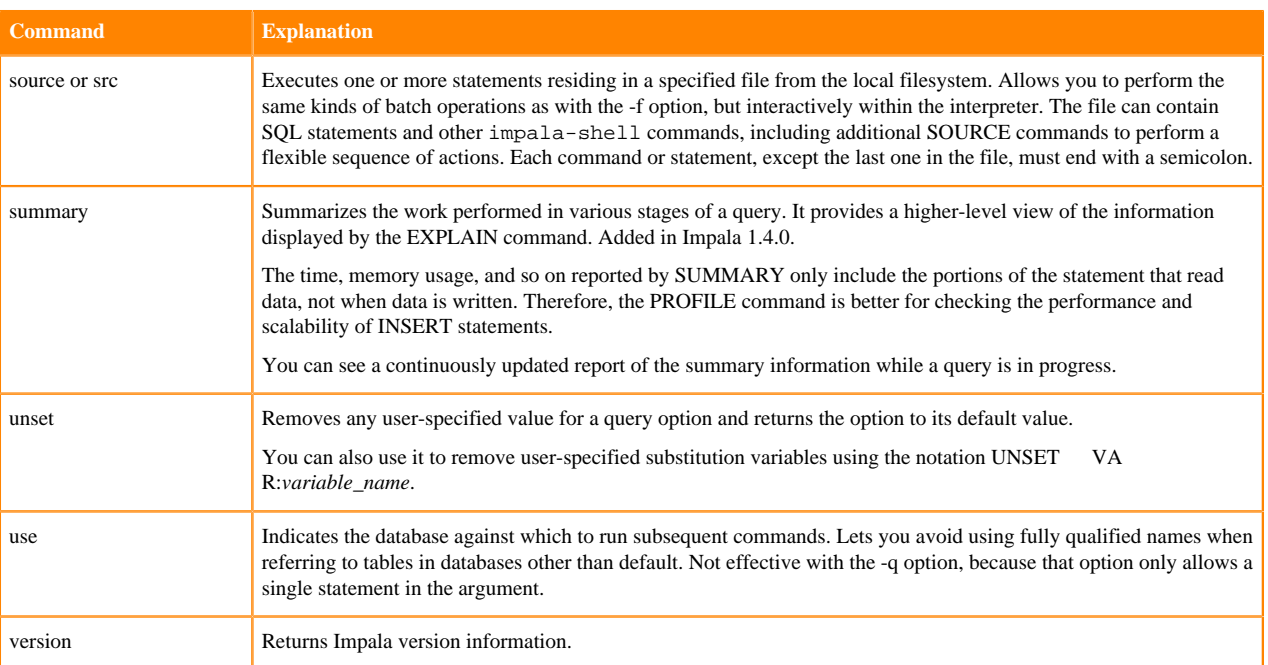

## <span id="page-9-0"></span>**Connecting to a kerberized Impala daemon**

Using an impala-shell session you can connect to an impalad daemon to issue queries. When you connect to an impalad, it coordinates the execution of all queries sent to it. You can run impala-shell to connect to a Kerberized Impala instance over HTTP in a cluster.

## **About this task**

Kerberos is an enterprise-grade authentication system Impala supports. Kerberos provides strong security benefits including capabilities that render intercepted authentication packets unusable by an attacker. It virtually eliminates the threat of impersonation by never sending a user's credentials in cleartext over the network. Cloudera recommends using impala-shell with Kerberos authentication for strong security benefits while accessing an Impala instance.

## **Before you begin**

- Locate the hostname that is running the impalad daemon.
- 28000 is the default port impalad daemon uses to transmit commands and receive results from client applications over HTTP using the HiveServer2 protocol. Ensure that this port is open.
- Ensure that the host running impala-shell has a preexisting kinit-cached Kerberos ticket that impala-shell can pass to the impala server automatically without the need for the user to reenter the password.
- To override any client connection errors, you should run the Kinit command to retrieve the Ticket Granting Ticket or to extend it if it has already expired.

## **Procedure**

- **1.** To enable Kerberos in the Impala shell, start the impala-shell command using the -k flag.
- **2.** For impala-shell to communicate with the Impala daemon over HTTP through the HiveServer2 protocol, specify --protocol=hs2-http as the protocol.

```
impala-shell -i xxxx-cdh-7-2-3.vpc.cloudera.com -k --protocol=hs2-http
Starting Impala Shell with Kerberos authentication using Python 2.7.5
Using service name 'impala'
Warning: --connect_timeout_ms is currently ignored with HTTP transport.
Opened TCP connection to xxxx-cdh-7-2-3.vpc.cloudera.com:28000
Connected to xxxx-cdh-7-2-3.vpc.cloudera.com:28000
```

```
Server version: impalad version 4.0.0-SNAPSHOT RELEASE (build d18b1c1d3f
7230d330b58928513c20e90bab0153)
```
## <span id="page-10-0"></span>**Configuring Impyla for Impala**

Explains how to install Impyla to connect to and submit SQL queries to Impala. Impyla is a Python client wrapper around the HiveServer2 Thrift Service. It connects to Impala and implements Python DB API 2.0.

### **About this task**

Impyla releases are available at pypi.org. To get the available releases, check [Release history.](https://pypi.org/project/impyla/#history)

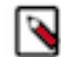

**Note:** Cloudera will not support versions of Impyla that are built manually from source code.

Key Features of Impyla

- HiveServer2 compliant.
- Works with Impala including nested data.
- [DB API 2.0 \(PEP 249\)](https://peps.python.org/pep-0249/)-compliant Python client (similar to sqlite or MySQL clients) supporting Python 2.6+ and Python 3.3+.
- Works with LDAP, SSL.
- **SOLAlchemy connector.**
- Converts to pandas DataFrame, allowing easy integration into the Python data stack (including scikit-learn and matplotlib); see the Ibis project for a richer experience.
- For more information, see [here.](https://github.com/cloudera/impyla)

### **Before you begin**

Different systems require different packages to be installed to enable SASL support in Impyla. The following list shows some examples of how to install the packages on different distributions.

You must have the following installed in your environment before installing impyla. Python 2.6+ or 3.3+ and the pip packages six, bitarray, thrift and thriftpy2 will be automatically installed as dependencies when installing impyla. However if you clone the impyla repo and run their local copy, you must install these pip packages manually.

• Install the latest pip and setuptools:

python -m pip install --upgrade pip setuptools

• RHEL/CentOS:

```
sudo yum install gcc-c++ cyrus-sasl-md5 cyrus-sasl-plain cyrus-sasl-gssapi
  cyrus-sasl-devel
```
• Ubuntu:

```
sudo apt install g++ libsasl2-dev libsasl2-2 libsasl2-modules-gssapi-mit
```
### **Procedure**

- **1.** Using pip you can install the latest release: pip install impyla
- **2.** You also need to pip-install pandas for conversion to DataFrame objects or sqlalchemy for the SQLAlchemy engine.

### **Example**

Sample codes

Impyla implements the [Python DB API v2.0 \(PEP 249\)](https://peps.python.org/pep-0249/) database interface (refer to it for API details):

```
from impala.dbapi import connect
conn = connect(host = "my.host.com", port = 21050)cursor = conn.cursor()
cursor.execute("SELECT * FROM mytable LIMIT 100")
print(cursor.description) # prints the result set's schema
results = cursor.fetchall()
cursor.close()
conn.close()
```
The Cursorobject also exposes the iterator interface, which is buffered (controlled by cursor.arraysize):

```
cursor.execute("SELECT * FROM mytable LIMIT 100")
for row in cursor:
    print(row)
```
Furthermore the Cursor object returns you information about the columns returned in the query. This is useful to export your data as a csv file.

```
import csv
cursor.execute("SELECT * FROM mytable LIMIT 100")
columns = [datum[0] for datum in cursor.description]
targetfile = "/tmp/foo.csv"
with open(targetfile, "w", newline = "") as outcsv:
    writer = csv.writer(
         outcsv,
        delimiter = ",",quotechar = '"',
         quoting = csv.QUOTE_ALL,
        lineterminator = "\n\n'\nwriter.writerow(columns)
for row in cursor:
     writer.writerow(row)
```
You can also get back a pandas DataFrame object

```
from impala.util import as_pandas
# carry df through scikit-learn, for example
df = as\_pandas(cur)
```
## <span id="page-11-0"></span>**Connecting to Impala Virtual Warehouse**

Lists an example code to connect to Impala VW with LDAP over http using LDAP as the authentication mechanism.

### **Example**

Sample code

```
from impala.dbapi import connect
conn = connect(
    host = "Impala VW endpoint", # could be coordinator or impala-proxy
   port = 443,
    auth_mechanism = "LDAP",
    use_ssl = True,
     use_http_transport = True,
    http_path = "cliservice",
```

```
 user = "ldap_userId",
    password = "ldap_password")
cursor = conn.cursor()
cursor.execute("SELECT * FROM default.emax_temp")
for row in cursor:
     print(row)
cursor.close()
conn.close()
```
## <span id="page-12-0"></span>**Configuring Delegation for Clients**

Impala supports user delegation for client connections.

## **About this task**

When users submit Impala queries through a separate application, such as Hue or a business intelligence tool, typically all requests are treated as coming from the same user. Impala supports "delegation" where users whose names you specify can delegate the execution of a query to another user. The query runs with the privileges of the delegated user, not the original authenticated user.

The name of the delegated user is passed using the HiveServer2 protocol configuration property impala.doas.user when the client connects to Impala.

When the client connects over HTTP, the doAs parameter can be specified in the HTTP path. For example:

/?doAs=delegated\_user

Currently, the delegation feature is available only for Impala queries submitted through application interfaces such as Hue and BI tools. For example, Impala cannot issue queries using the privileges of the HDFS user.

## **Attention:**

- When the delegation is enabled in Impala, the Impala clients should take an extra caution to prevent unauthorized access for the delegate-able users.
- Impala requires Apache Ranger on the cluster to enable delegation. Without Ranger installed, the delegation feature will fail with an error.

## **Procedure**

/۱۱

To enable delegation:

- **1.** Log in to the CDP web interface and navigate to the Data Warehouse service.
- **2.** In the Data Warehouse service, click Virtual Warehouses in the left navigation panel.
- **3.**

Select the Impala Virtual Warehouse, click options for the warehouse you want to configure Proxy User.

- **4.** Select Edit.
- **5.** In the Configuration tab, click Impala Coordinator.
- **6.** In the Proxy User Configuration field, type the a semicolon-separated list of key=value pairs of authorized proxy users to the user(s) they can impersonate.

The list of delegated users are delimited with a comma, e.g. hue=user1, user2.

**7.** Click Apply to save the changes.

## <span id="page-13-0"></span>**Spooling Impala Query Results**

In Impala, you can control how query results are materialized and returned to clients, e.g. impala-shell, Hue, JDBC apps.

Result spooling is turned ON by default and can be controlled using the SPOOL\_QUERY\_RESULTS query option.

Since the query result spooling is enabled by default, result sets of queries are eagerly fetched and spooled in the spooling location, either in memory or on disk.

Once all result rows have been fetched and stored in the spooling location, the resources are freed up. Incoming client fetches can get the data from the spooled results.

## **Admission Control and Result Spooling**

Query results spooling collects and stores query results in memory that is controlled by admission control. Use the following query options to calibrate how much memory to use and when to spill to disk.

### **MAX\_RESULT\_SPOOLING\_MEM**

The maximum amount of memory used when spooling query results. If this value is exceeded when spooling results, all memory will most likely be spilled to disk. Set to 100 MB by default.

### **MAX\_SPILLED\_RESULT\_SPOOLING\_MEM**

The maximum amount of memory that can be spilled to disk when spooling query results. Must be greater than or equal to MAX\_RESULT\_SPOOLING\_MEM. If this value is exceeded, the coordinator fragment will block until the client has consumed enough rows to free up more memory. Set to 1 GB by default.

### **Fetch Timeout**

Resources for a query are released when the query completes its execution. To prevent clients from indefinitely waiting for query results, use the FETCH\_ROWS\_TIMEOUT\_MS query option to set the timeout when clients fetch rows. Timeout applies both when query result spooling is enabled and disabled:

- When result spooling is disabled (SPOOL\_QUERY\_RESULTS = FALSE), the timeout controls how long a client waits for a single row batch to be produced by the coordinator.
- When result spooling is enabled ( (SPOOL QUERY RESULTS = TRUE), a client can fetch multiple row batches at a time, so this timeout controls the total time a client waits for row batches to be produced.

## **Explain Plans**

Below is the part of the EXPLAIN plan output for result spooling.

```
F01:PLAN FRAGMENT [UNPARTITIONED] hosts=1 instances=1
      | Per-Host Resources: mem-estimate=4.02MB mem-reservation=4.00MB thr
ead-reservation=1
      PLAN-ROOT SINK
        | mem-estimate=4.00MB mem-reservation=4.00MB spill-buffer=2.00MB thr
ead-reservation=0
```
- The mem-estimate for the PLAN-ROOT SINK is an estimate of the amount of memory needed to spool all the rows returned by the query.
- The mem-reservation is the number and size of the buffers necessary to spool the query results. By default, the read and write buffers are 2 MB in size each, which is why the default is 4 MB.

## **PlanRootSink**

In Impala, the PlanRootSink class controls the passing of batches of rows to the clients and acts as a queue of rows to be sent to clients.

- When result spooling is disabled, a single batch or rows is sent to the PlanRootSink, and then the client must consume that batch before another one can be sent.
- When result spooling is enabled, multiple batches of rows can be sent to the PlanRootSink, and multiple batches can be consumed by the client.

# <span id="page-14-0"></span>**Setting Timeouts in Impala**

Depending on how busy your cluster is, you might increase or decrease various timeout values. Increase timeouts if Impala is cancelling operations prematurely, when the system is responding slower than usual but the operations are still successful if given extra time. Decrease timeouts if operations are idle or hanging for long periods, and the idle or hung operations are consuming resources and reducing concurrency.

## <span id="page-14-1"></span>**Setting Timeout and Retries for Thrift Connections to Backend Client**

Impala connections to the backend client are subject to failure in cases when the network is momentarily overloaded.

### **About this task**

To avoid failed queries due to transient network problems, you can configure the number of Thrift connection retries using the following option:

### **Procedure**

- **1.** Log in to the CDP web interface and navigate to the Data Warehouse service.
- **2.** In the Data Warehouse service, click Virtual Warehouses in the left navigation panel.
- **3.**

Select the Impala Virtual Warehouse, click options for the warehouse you want to set the timeout and retry options.

- **4.** Click Edit and navigate to Impala Coordinatorunder Configurationstab.
- **5.** Using the + sign, specify the following if the options are not already added.

To avoid failed queries due to transient network problems, you can configure the number of Thrift connection retries using the following option:

The --backend client connection num retries option specifies the number of times Impala will try connecting to the backend client after the first connection attempt fails. By default, impalad will attempt three reconnections before it returns a failure.

You can configure timeouts for sending and receiving data from the backend client. Therefore, if for some reason a query does not respond, instead of waiting indefinitely for a response, Impala will terminate the connection after a configurable timeout.

- The --backend client rpc timeout ms option can be used to specify the number of milliseconds Impala should wait for a response from the backend client before it terminates the connection and signals a failure. The default value for this property is 300000 milliseconds, or 5 minutes.
- **6.** Click Apply and restart Impala.

## <span id="page-14-2"></span>**Increasing StateStore Timeout**

If you have an extensive Impala schema, for example, with hundreds of databases, tens of thousands of tables, you might encounter timeout errors during startup as the Impala catalog service broadcasts metadata to all the Impala nodes using the StateStore service. To avoid such timeout errors on startup, increase the StateStore timeout value from its default of 10 seconds.

## **About this task**

Increase the timeout value of the StateStore service if you see messages in the impalad log such as:

Connection with state-store lost Trying to re-register with state-store

## **Procedure**

- **1.** Log in to the CDP web interface and navigate to the Data Warehouse service.
- **2.** In the Data Warehouse service, click Virtual Warehouses in the left navigation panel.

**3.**

Select the Impala Virtual Warehouse, click options for the warehouse you want to set the timeout and retry options.

- **4.** Click Edit and navigate to Impala Coordinatorunder Configurationstab.
- **5.** Using the + sign, specify the following if the option is not already added.

Specify a new timeout value larger than the current value using the option StateStoreSubscriber Timeout.

**6.** Click Apply and restart Impala.

## <span id="page-15-0"></span>**Setting the Idle Query and Idle Session Timeouts**

To keep long-running queries or idle sessions from tying up cluster resources, you can set timeout intervals for both individual queries, and entire sessions.

## **About this task**

## **Procedure**

- **1.** Log in to the CDP web interface and navigate to the Data Warehouse service.
- **2.** In the Data Warehouse service, click Virtual Warehouses in the left navigation panel.
- **3.**

options.

Select the Impala Virtual Warehouse, click options for the warehouse you want to set the timeout and retry

- **4.** Click Edit and navigate to Impala Coordinatorunder Configurationstab.
- **5.** In the search field, type idle.
- **6.** In the Idle Query Timeout field, specify the time in seconds after which an idle query is cancelled.

This could be a query whose results were all fetched but was never closed, or one whose results were partially fetched and then the client program stopped requesting further results. This condition is most likely to occur in a client program using the JDBC or ODBC interfaces, rather than in the interactive impala-shell interpreter. Once a query is cancelled, the client program cannot retrieve any further results from the query.

You can reduce the idle query timeout by using the QUERY\_TIMEOUT\_S query option at the query level. Any non-zero value specified in this field serves as an upper limit for the QUERY\_TIMEOUT\_S query option.

The value of 0 disables query timeouts.

**7.** In the Idle Session Timeout field, specify the time in seconds after which an idle session expires.

A session is idle when no activity is occurring for any of the queries in that session, and the session has not started any new queries. Once a session is expired, you cannot issue any new query requests to it. The session remains open, but the only operation you can perform is to close it.

The default value of 0 specifies sessions never expire.

You can override this setting with the IDLE\_SESSION\_TIMEOUT query option at the session or query level.

**8.** Click Apply and restart Impala.

## **Results**

Impala checks periodically for idle sessions and queries to cancel. The actual idle time before cancellation might be up to 50% greater than the specified configuration setting. For example, if the timeout setting was 60, the session or query might be cancelled after being idle between 60 and 90 seconds.

## <span id="page-16-0"></span>**Adjusting Heartbeat TCP Timeout Interval**

Using the TCP flag, you can prevent the Statestore from waiting indefinitely for a response from the subscribers that fail to respond to the heartbeat RPC within the set period.

## **About this task**

This flag statestore—heartbeat\_tcp\_timeout\_seconds defines the time that may elapse before a heartbeat RPC connection request from a Statestore server to an Impalad or a Catalog server (subscribers) should be considered dead.

You can increase the flag value if you see intermittent heartbeat RPC timeouts listed in the statestore's log. You may find the max value of "statestore.priority-topic-update-durations" metric on the statestore to get an idea of a reasonable value to be used in this flag.

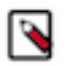

**Note:** The priority topic updates are only small amounts of data that take little time to process, similar to the heartbeat complexity.

## **Procedure**

- **1.** Log in to the CDP web interface and navigate to the Data Warehouse service.
- **2.** In the Data Warehouse service, click Virtual Warehouses in the left navigation panel.
- **3.**

Timeout.

Select the Impala Virtual Warehouse, click options for the warehouse you want to adjust the Heartbeat TCP

- **4.** Click Edit and navigate to Impala Statestoredunder Configurationstab.
- **5.** Using the + sign, specify the following if the options are not already added.
- **6.** In the Add Customs Configuration field, add the flag statestore\_heartbeat\_tcp\_timeout\_seconds with an appropriate value.
- **7.** You can also control the maximum number of consecutive heartbeat messages an impalad can miss before being declared failed by the statestore by adding this flag statestore\_max\_missed\_heartbeats. Typically, you will not have to change this value.
- **8.** Click Apply and restart Impala.